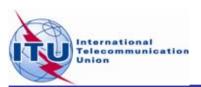

#### Space Plans Workshop (AP30/30A)

## Exercise on viewing results of MSPACE available in BR IFICs

#### Presented by:

ITU-R/Space Services Department Space Notification and Plans Division

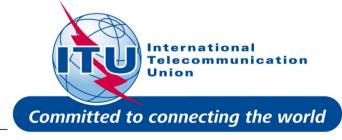

#### **Outline**

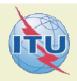

#### General introduction of SPS Reporting Tool

#### Exercise on SPS\_REPORTs

Exercise 1: Viewing results of a R1&3 BSS network (file: AP30\_USABSS-34\_mspace\_results.mdb)

Exercise 2: Viewing results of a R1&3 BSS Feeder-link submission (file: AP30A\_NSS-BSS 142E\_mspace\_results.mdb)

Exercise 3: Viewing results of a Region 2 submission (file: AP30-30A\_NSS-BSS 58W\_mspace\_results.mdb)

Annex1: Where to get an install package of SPS

Annex2: Get Mspace results available in BR IFICs

#### **SPS** Reporting Tool

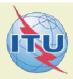

#### 1. Its purposes:

- ✓ Listing affected networks with the worst excess/degradation
- ✓ Retrieving Reference Situation/Margin for each test point
- ✓ Displaying test points on a world map

from the results of MSPACEg analysis on an AP30/30A Article 4 network.

#### SPS Reporting Tool

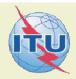

#### 2. Its Reports:

- ✓ "Compressed" report:
  - Affected network(s).
  - Affected Mspace beam(s).
  - Affected channel(s).
  - Worst excess/degradation.
- √ "Graphical" reports:
  - All test points.
  - Affected test points only.
- ✓ Reference Situation/ Findings report:
  - Reference situation vs margin for each test point.

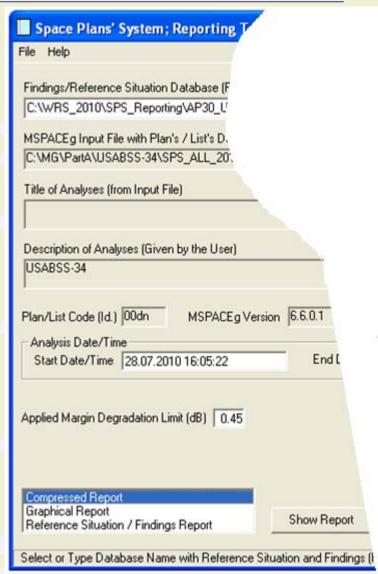

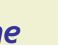

#### Satellite Beam Name vs Mspace Beam Name

1. Regions 1 and 3: Mspace Beam Name = F(grp\_id; design\_emi)

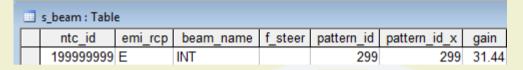

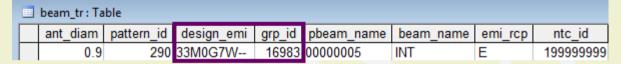

2. Region 2: Mspace Beam Name = F(grp\_id\_dn;grp\_id\_up;strapping)

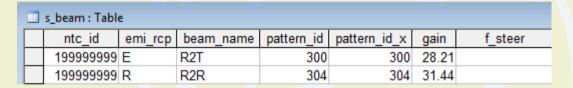

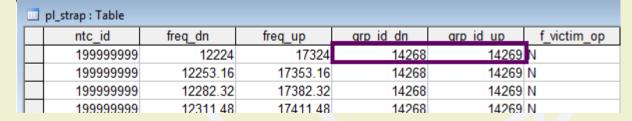

|   | ] beam_tr : Table |            |            |        |            |           |         |           |
|---|-------------------|------------|------------|--------|------------|-----------|---------|-----------|
|   | ant_diam          | pattern_id | design_emi | grp_id | pbeam_name | beam_name | emi_rcp | ntc_id    |
|   | 0.6               | 292        | 24M0G7W    | 14268  | 00000001   | R2T       | Е       | 199999999 |
|   | 7                 | 297        | 24M0G7W    | 14269  | 0000001    | R2R       | R       | 199999999 |
| D |                   |            |            |        |            |           |         |           |

#### Exercise

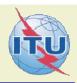

## You are now requested to do one of the following exercises:

Exercise 1: Viewing results of a R1&3 BSS network (file: AP30\_USABSS-34\_mspace\_results.mdb)

Exercise 2: Viewing results of a R1&3 BSS Feeder-link submission (file: AP30A\_NSS-BSS 142E\_mspace\_results.mdb)

Exercise 3: Viewing results of a Region 2 submission

(file: AP30-30A\_NSS-BSS 58W\_mspace\_results.mdb)

#### Step by step to do exercise

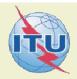

- 1. Copy folder "Space Plans" under "\Workshop\Space" from the USB key to your C drive.
- 2. Find Mspace results database under:

"\Space Plans\4\_A30\_30A SPS\_REPORTs exercise\Exercise\"

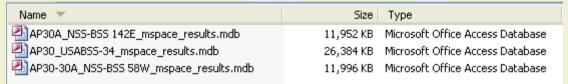

3. Install a new SPS package. Set-up file under:

"\Space Plans\4\_A30\_30A SPS\_REPORTs exercise\"

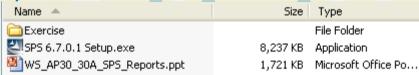

- 4. Run SPS\_Reports (v3.6.0.1) on the selected Mspace results database to: ( see slides 9-17 for Exercise 1, 18-26 for Exercise 2 and 27-35 for Exercise 3 for step by step to view Mspace results with SPS\_Reports)
  - ✓ Create Compressed Report
  - ✓ Create Graphical Report
  - ✓ Create Reference Situation/Findings Report

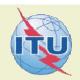

#### **Any Questions?**

Presenter: Thong.PHAMVIET@itu.int

Main contact person for Space Plan Services:

Mitsuhiro.Sakamoto@itu.int

Software: brsas@itu.int

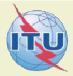

## Viewing results of MSPACE for a R1&3 BSS network with SPS Reporting Tool

## Exercise 1: Viewing results of MSPACE for a R1&3 BSS network with SPS Reporting Tool

## ITU ITU

#### 1. Start SPS Reporting Tool

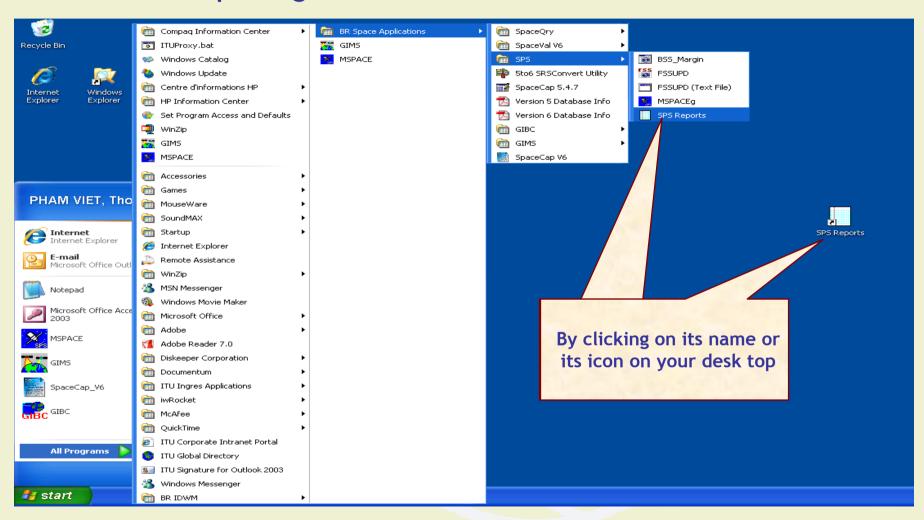

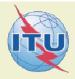

#### 2. Select an Mspace results database

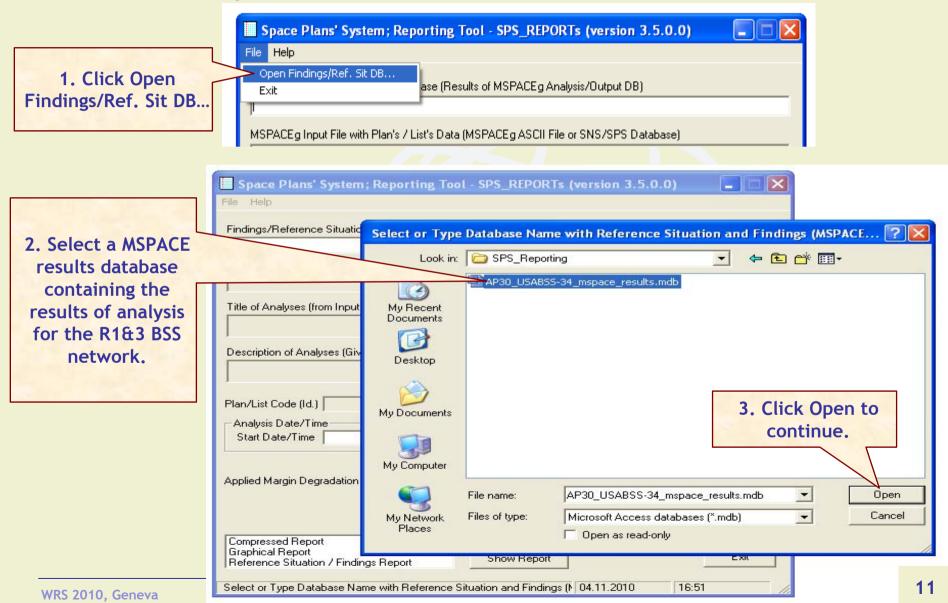

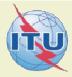

#### 3. Select a version to analyze

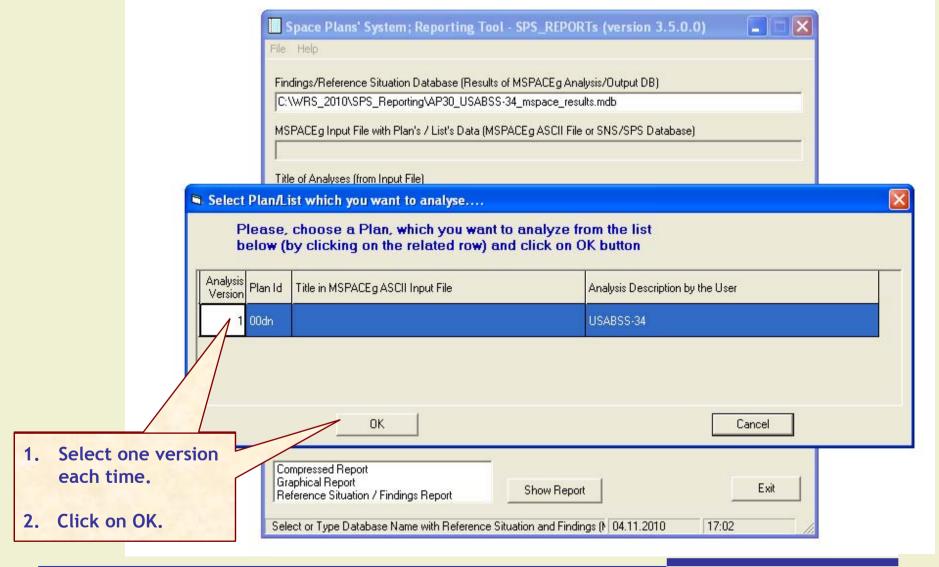

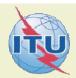

#### 4. Select a report

1. Select one report each time.

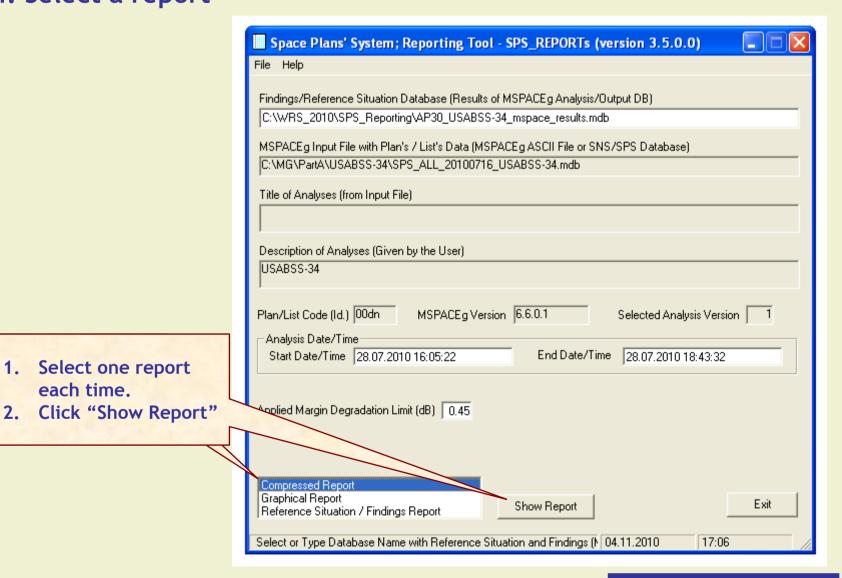

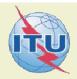

#### 4.1 Compressed Report / Draft of Special Section

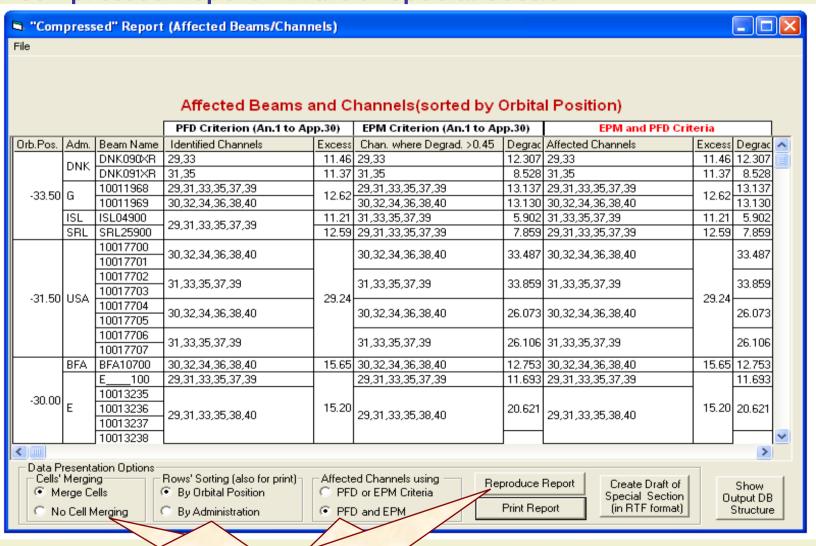

1. Select "Data Presentation Options"

. Click "Reproduce Report"

**Reporting Tool** 

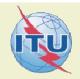

#### 4.1 Compressed Report / Draft of Special Section (Cont.)

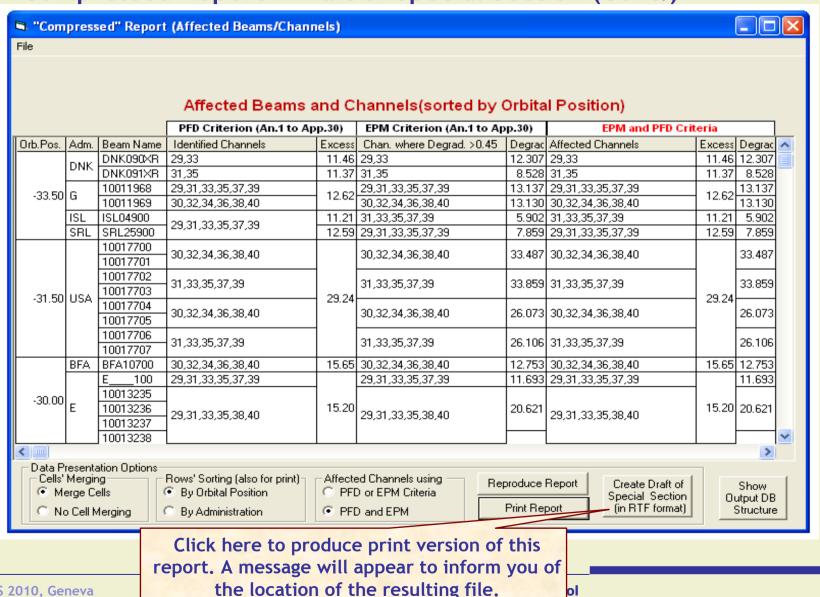

ol

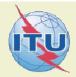

#### 4.2 Graphical Report

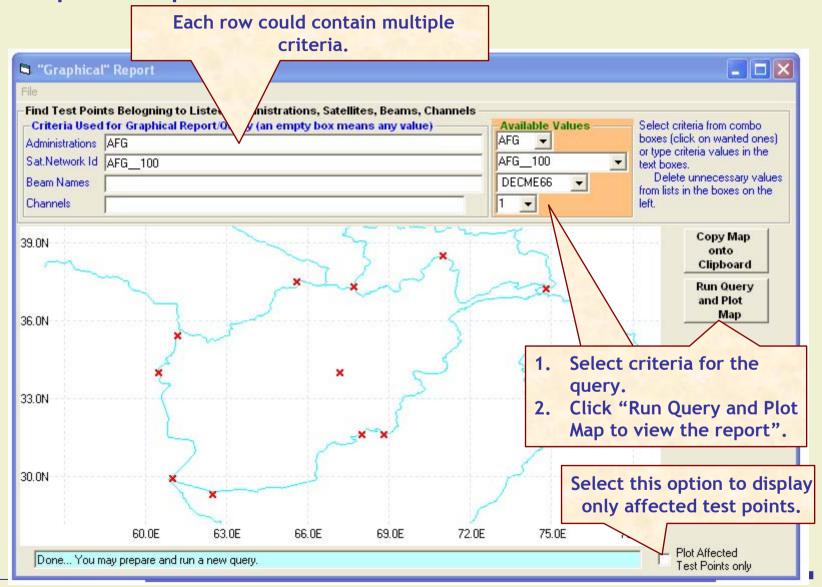

WRS 2010, Geneva

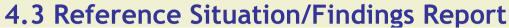

TING ZOTO, OCTICTO

Each row could contain multiple criteria.

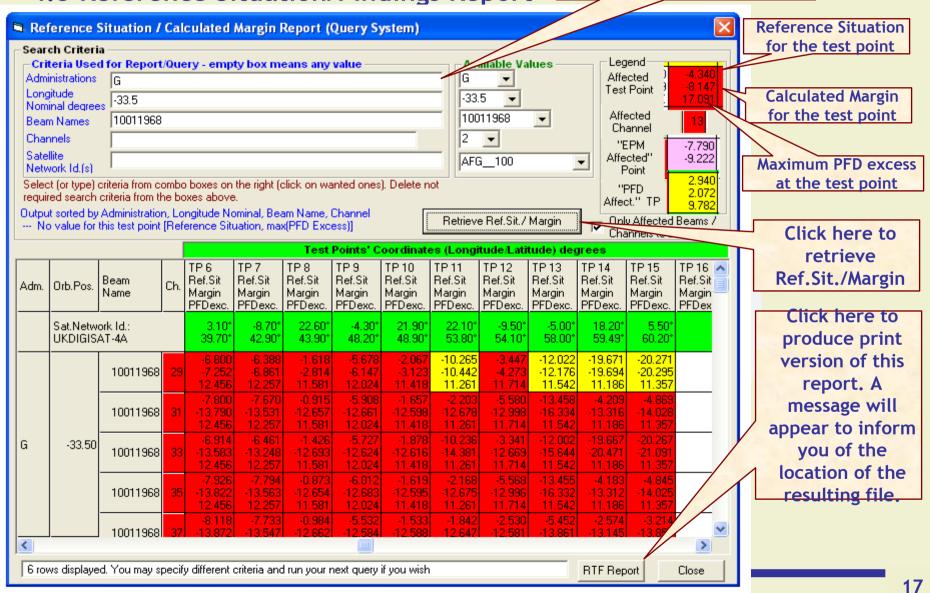

TICTURE PROPERTY OF THE PROPERTY OF THE PROPER

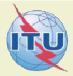

# Viewing results of MSPACE for a R1&3 BSS Feeder-link network with SPS Reporting Tool

#### 1. Start SPS Reporting Tool

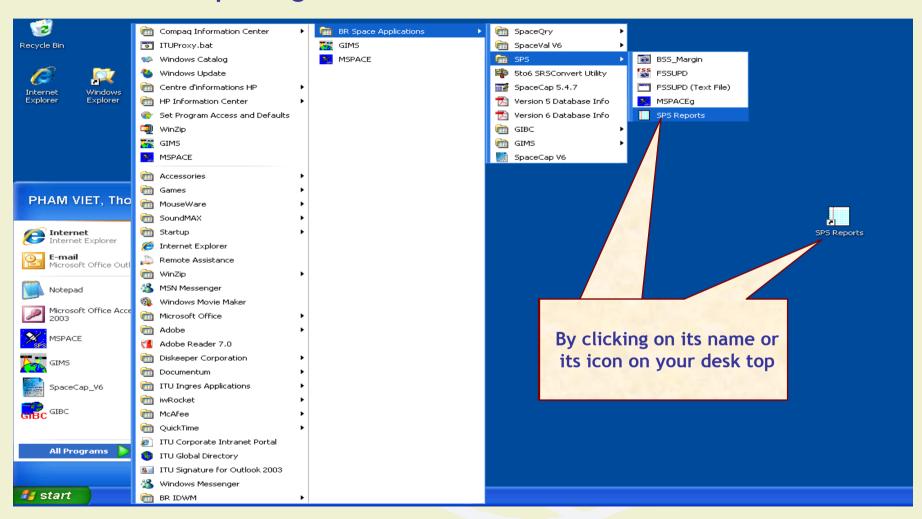

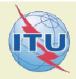

#### 2. Select an Mspace results database

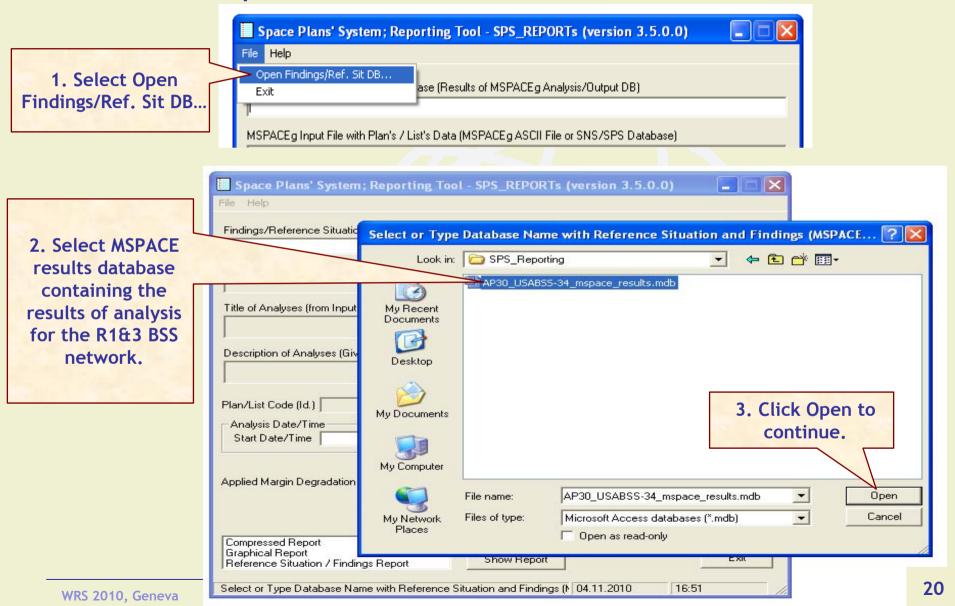

#### 3. Select a version to analyze

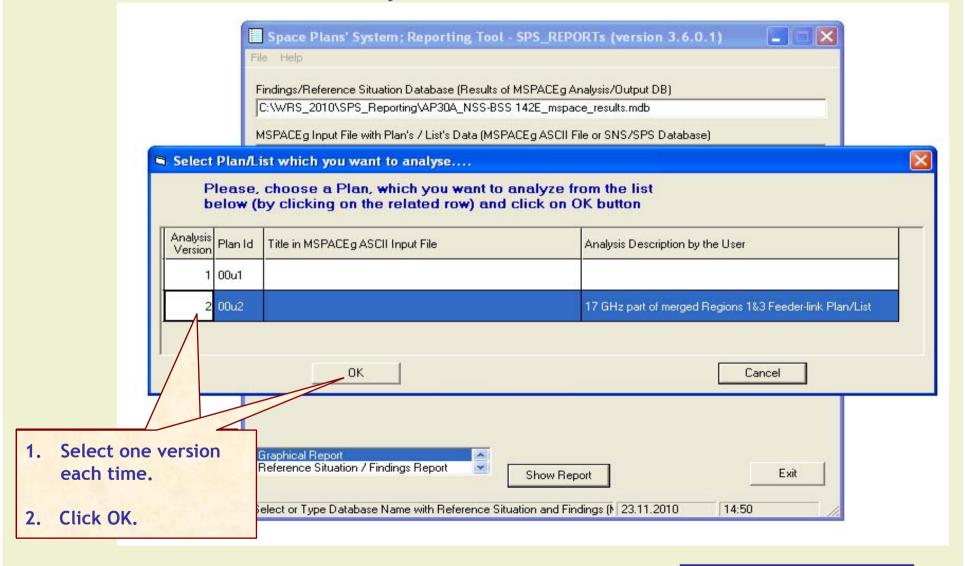

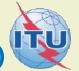

#### 4. Select a report

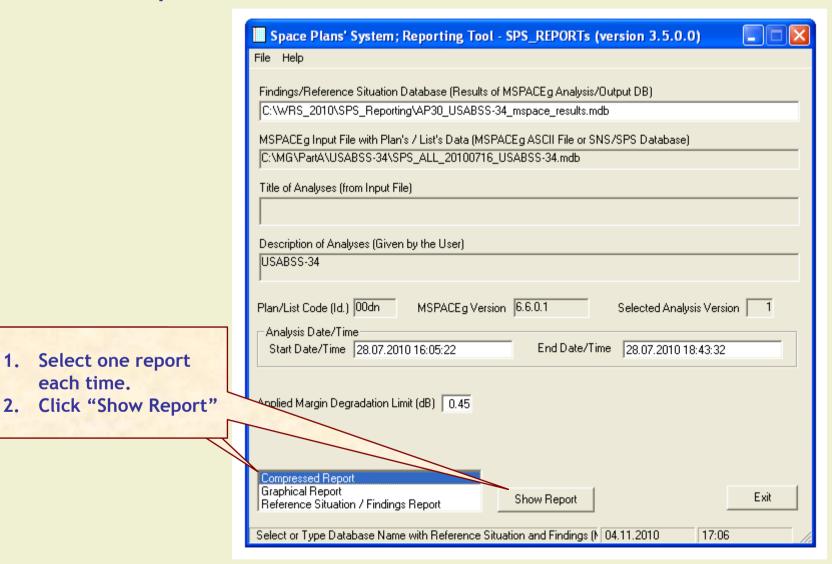

1. Select one report each time.

#### 4.1 Compressed Report / Draft of Special Section

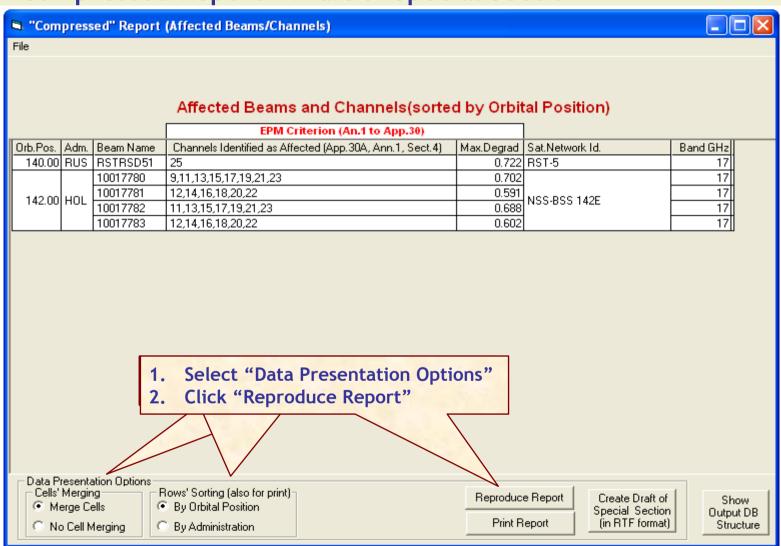

#### 4.1 Compressed Report / Draft of Special Section (Cont.)

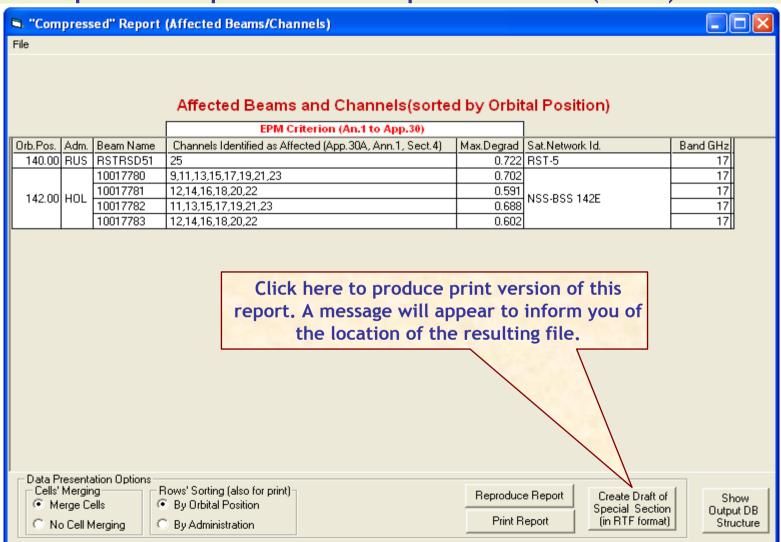

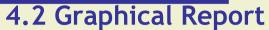

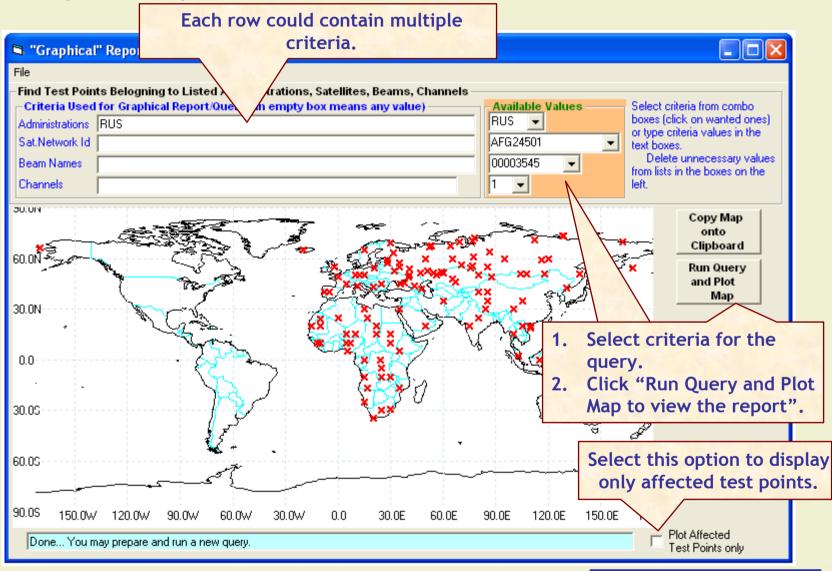

#### 4.3 Reference Situation/Findings Report

Each row could contain multiple criteria.

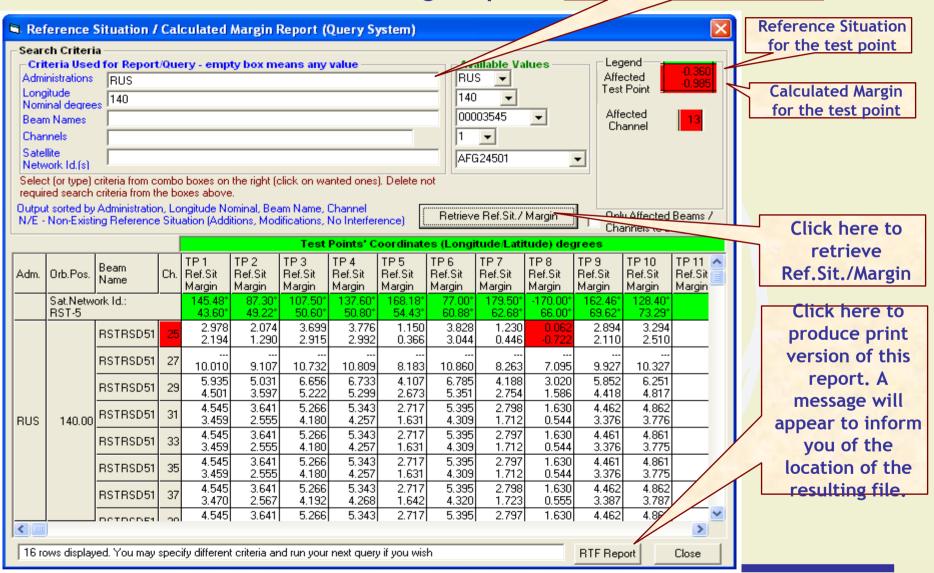

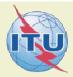

## Viewing results of MSPACE for a Region 2 network with SPS Reporting Tool

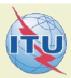

#### 1. Start SPS Reporting Tool

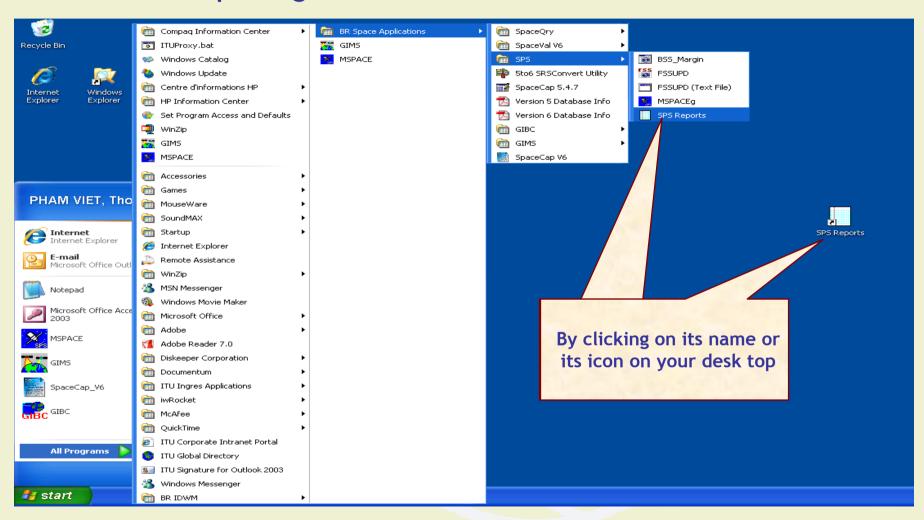

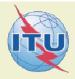

#### 2. Select an Mspace results database (to be updated for R2)

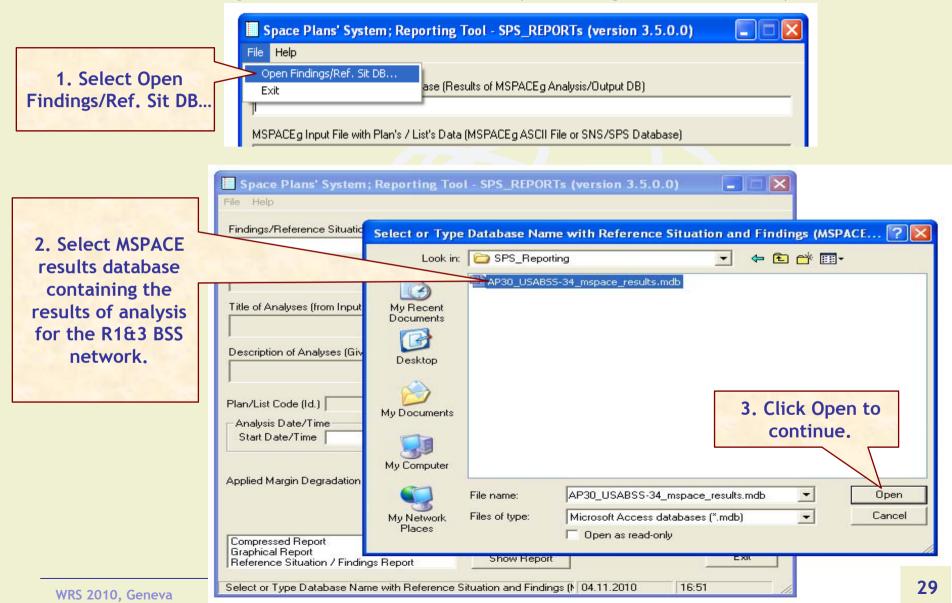

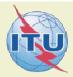

#### 3. Select a version to analyze

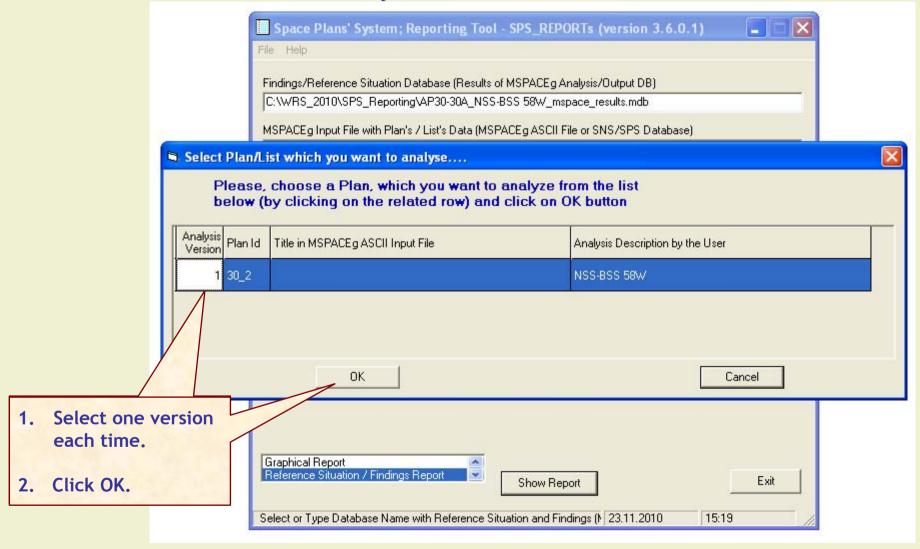

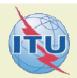

#### 4. Select a report (to be updated)

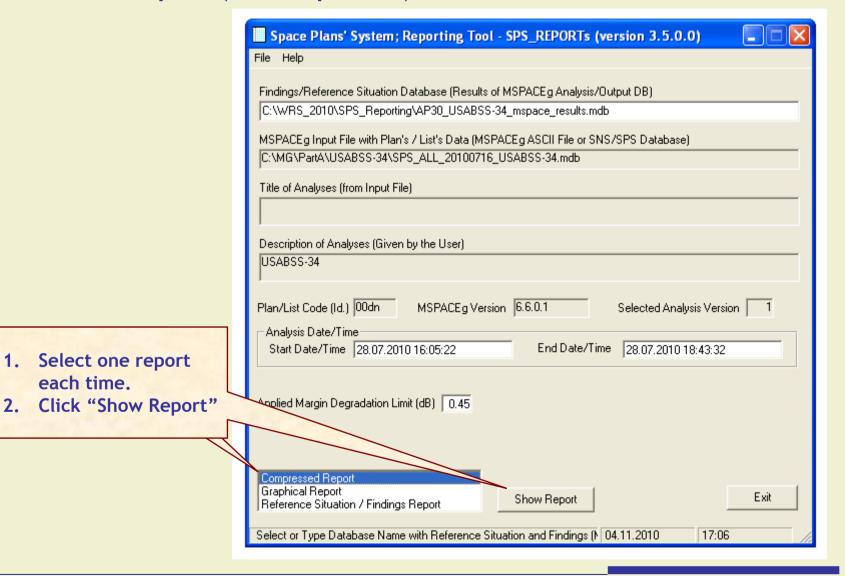

each time.

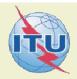

#### 4.1 Compressed Report / Draft of Special Section

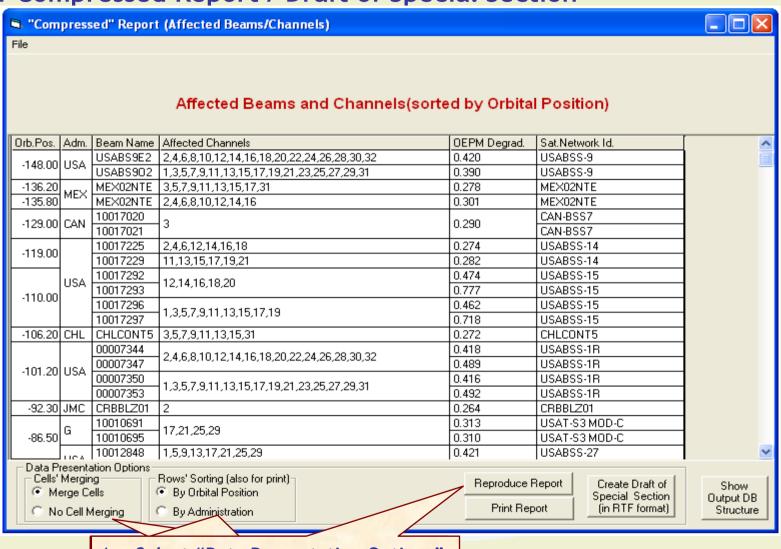

- 1. Select "Data Presentation Options"
- 2. Click "Reproduce Report"

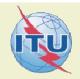

#### 4.1 Compressed Report / Draft of Special Section (Cont.)

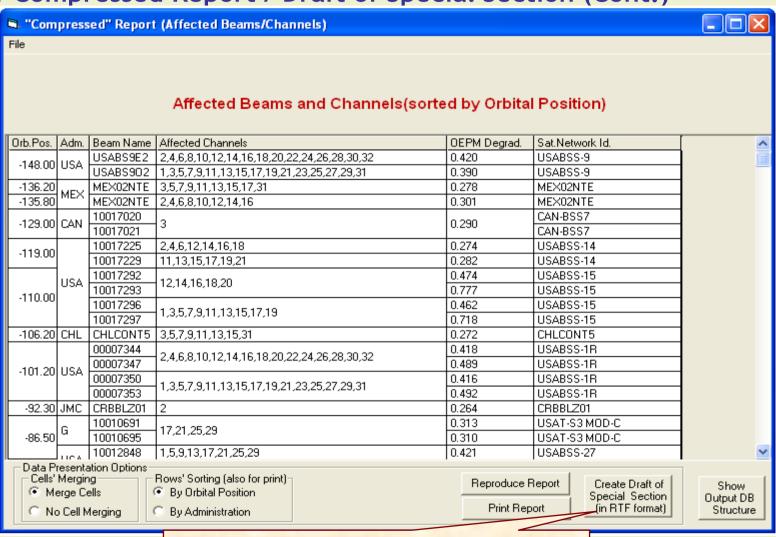

Click here to produce print version of this report. A message will appear to inform you of the location of the resulting file.

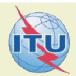

#### 4.2 Graphical Report

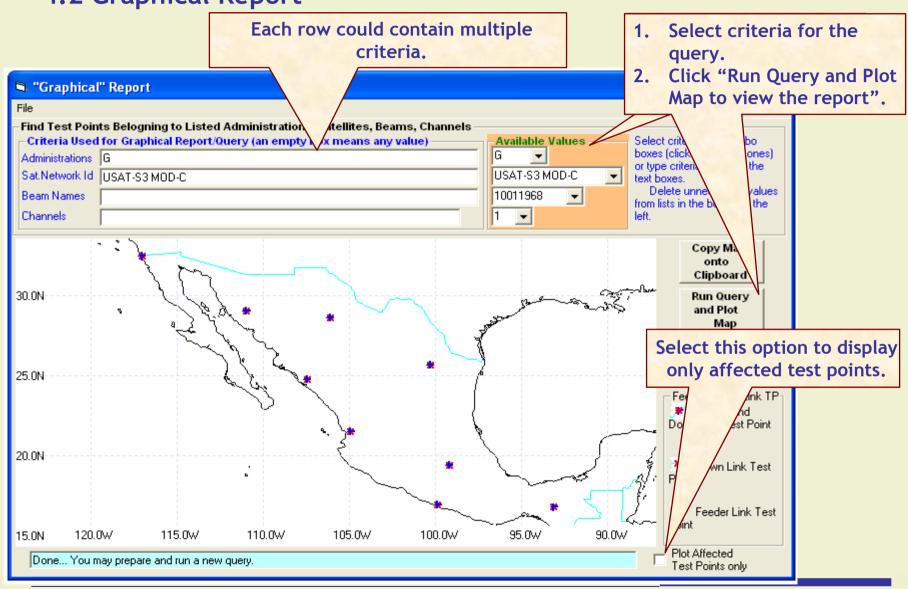

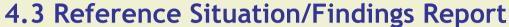

Each row could contain multiple criteria.

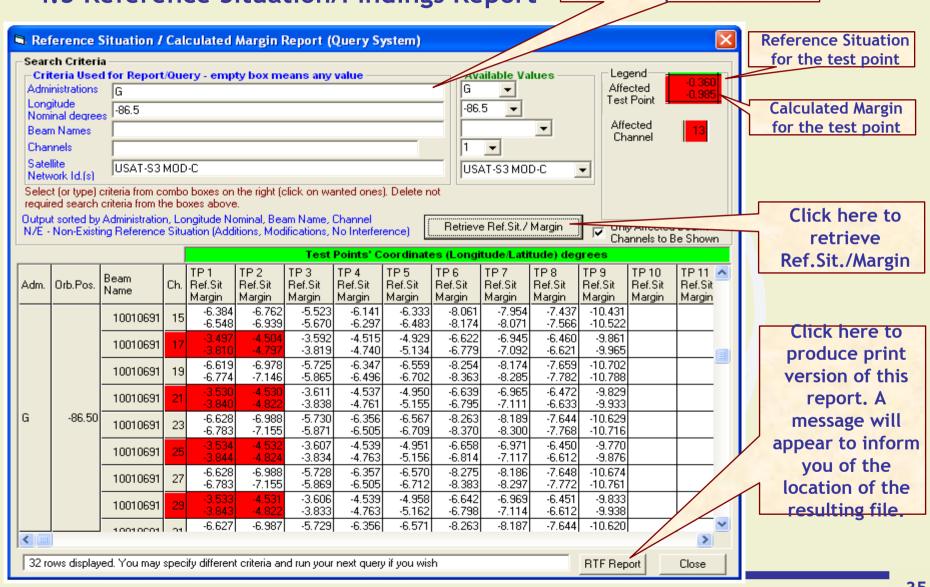

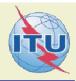

#### Annex1: Where to get an install package of SPS

Latest SPS install package could be downloaded from the ITU website at:

http://www.itu.int/en/ITU-R/space/plans/Pages/AP30-30A.aspx

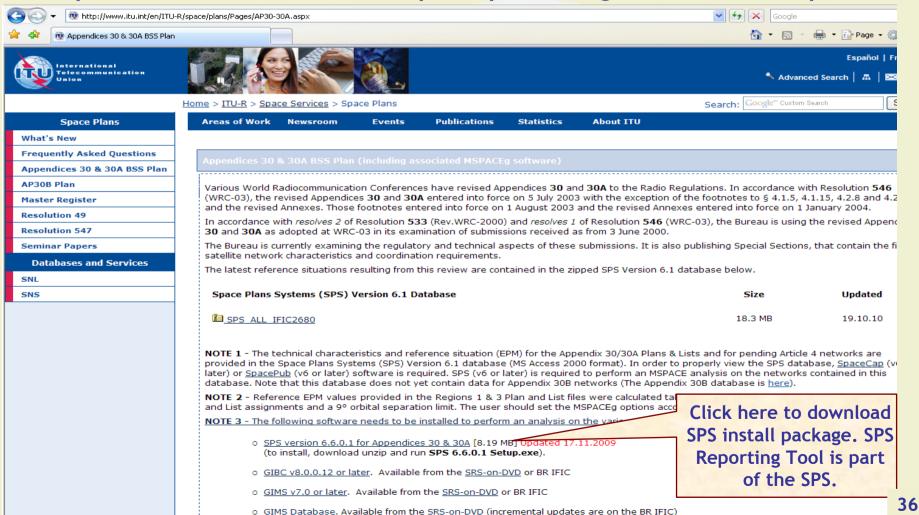

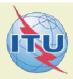

#### Annex1: Where to get an install package of SPS (Cont.)

 SPS install package could also be obtained from BR IFICs (Space Services) from the following directory.
 \BR\_soft\SPS\

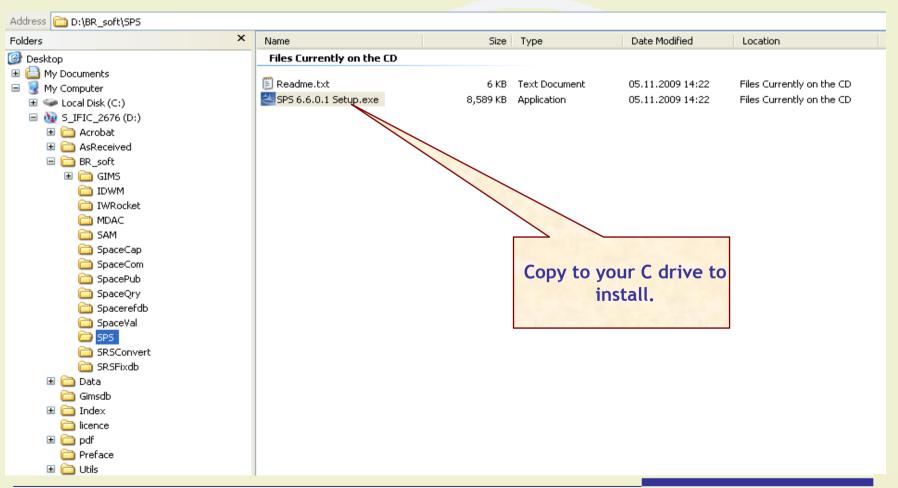

#### Annex2: Get Mspace results available in BR IFICs

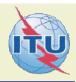

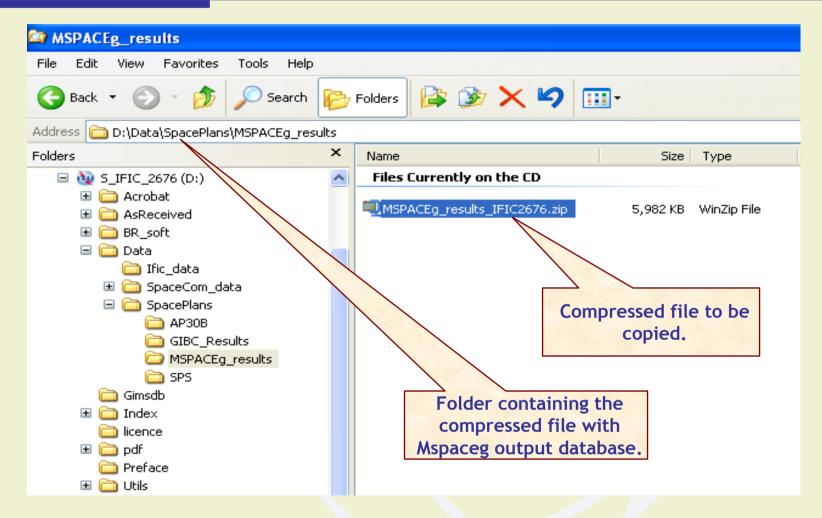

Copy the compressed file with Mspaceg output databases containing analysis results from the BRIFIC to the user's computer.

## Annex2: Get Mspace results available in BR IFICs for SPS Reporting Tool (Cont.)

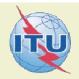

#### Unpack the compressed file to get the Mspaceg output database(s)

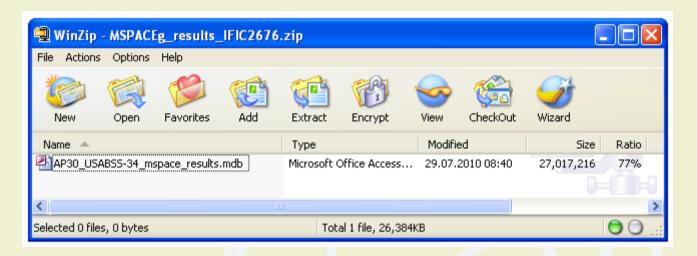

## The analysis results of the USABSS-34 network (downlink part) are stored in the file having name, which combines:

- ✓ a prefix AP30 for R1&3 BSS; AP30A for R1&3 BSS Feeder-link and AP30\_30A for R2 BSS/Feeder-link;
- ✓a given network name (USABSS-34);
- ✓ suffix mspaceg\_results;
- ✓ dot (.);
- ✓ extension MDB.